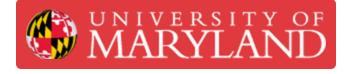

# **Ultimaker 2+: Starting a Print**

Learn how to print your model on the Ultimaker 2+

Written By: Rebecca Marie Hirshon

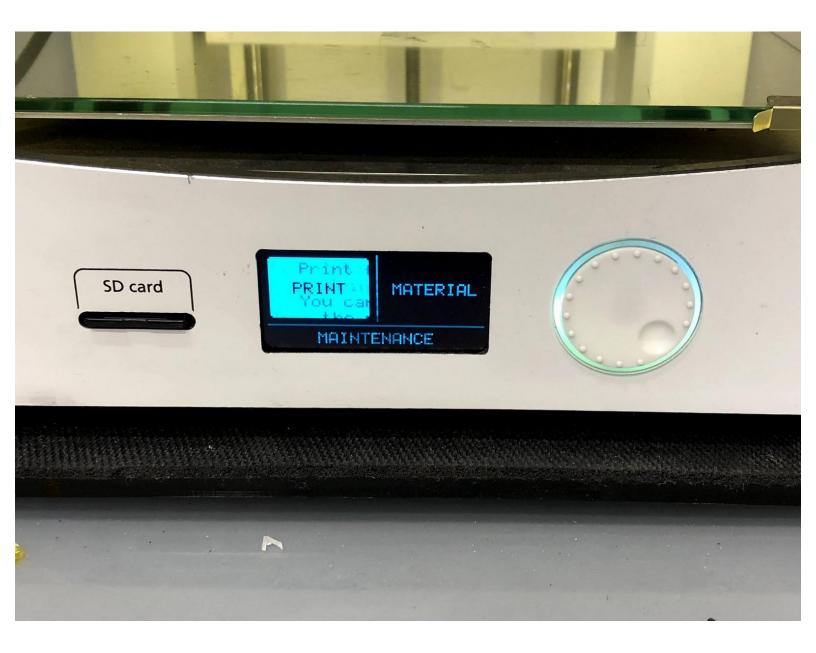

# Introduction

This guide will explain the necessary steps to setup and start prints on the Ultimaker 2+.

Pictures by: Nico Lagendyk

## Step 1 — Transferring the File

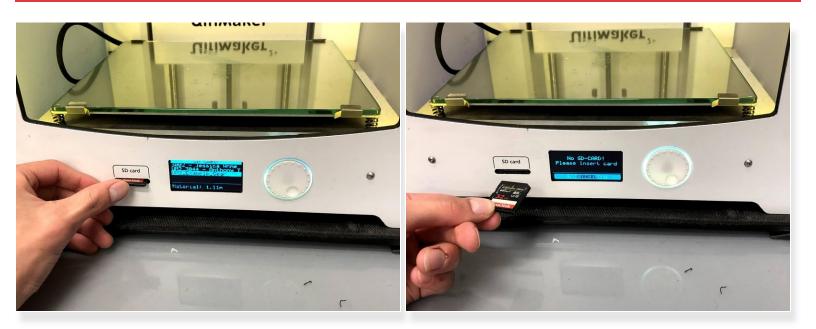

- Remove the SD card from the Ultimaker 2+
- Use an SD card slot on your computer or an adapter
- Copy .gcode from computer to SD card
- Return SD card to the Ultimaker 2+

### Step 2 — Check Printer Filament

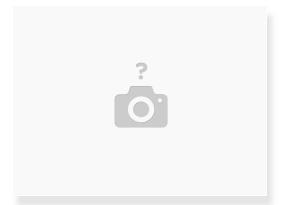

- Verify that the desired filament is loaded on the machine
- If not, follow the steps in the Changing Filament Dozuki

#### Step 3 — Prepare Build Plate

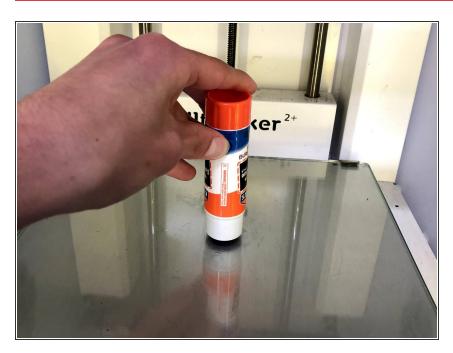

- Ensure that the build plate has been cleaned since the last print
- There are several methods for build plate adhesion:
  - Kapton (or Polyamide) tape/sheet is a good reusable surface for most common plastics (gold appearance)
  - There may be a flexible build plate attachment with Buildtak, this surface needs to be as clean as possible, and should be cleaned with IPA
  - Glue is a slightly more messy alternative for common plastics
- Ensure that one of the above are present on the build plate

Only attempt to apply Kapton tape if you are confident in being able to apply it with minimal bubbles forming

#### Step 4 — Starting the Print

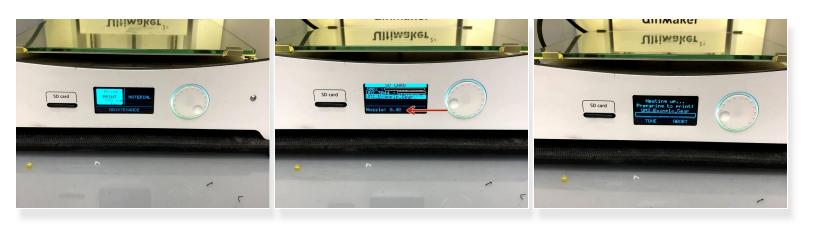

- Push the dial to wake the machine
- Select Print
- Use the dial to scroll to the desired file
- Select the file by pushing the dial
- Verify again that the preview information appears to be correct

#### Step 5 — Assuring Print Success

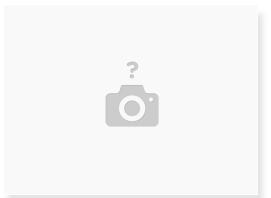

- Return to the printer after a few minutes to check if the first layer is adhering properly
- If it the print is adhering properly, allow the printer to continue
- If the layer is not adhered correctly, stop the print
  - Adjust the glue or tape and then restart the print
  - Or, re-level the **Print Bed**